# Tutorial para rematrícula

**Estudantes** 

**INSTITUTO FEDERAL** São Paulo

Câmpus Avançado Ilha Solteira

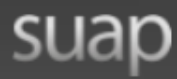

**ACESSOS** 

**Login** 

Acesso do Responsável

Como Acessar o SUAP?

AUTENTICAÇÃO DE DOCUMENTOS

**Documentos Gerais** 

AVALIAÇÕES

Avaliação de Estágio

**CONSULTAS** 

Catálogo de telefones

**Processos Físicos** 

Registro de Diplomas

**Contratos** 

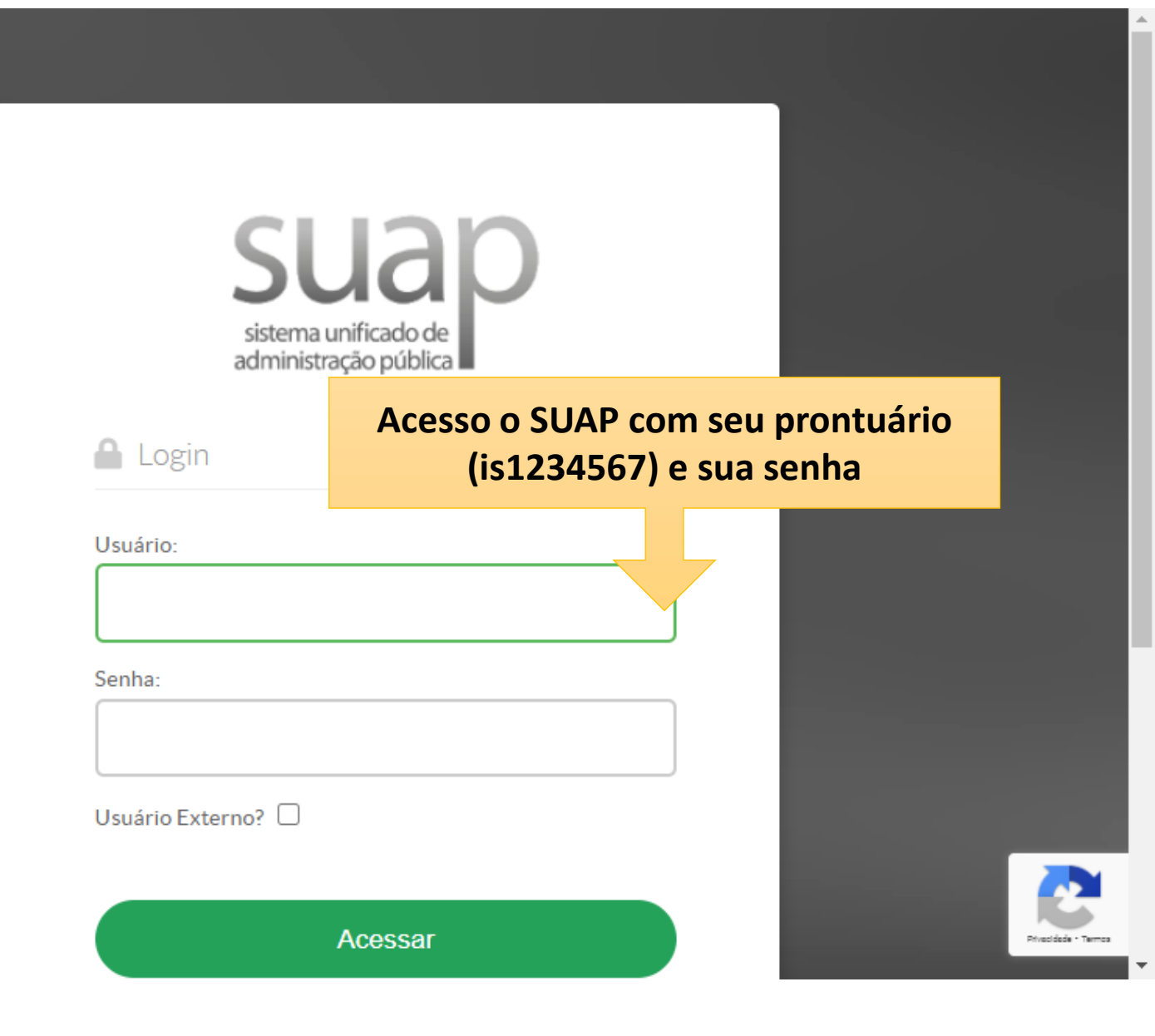

# **Clique aqui. Atenção ao período: 01/03/21 a 03/03/21!**

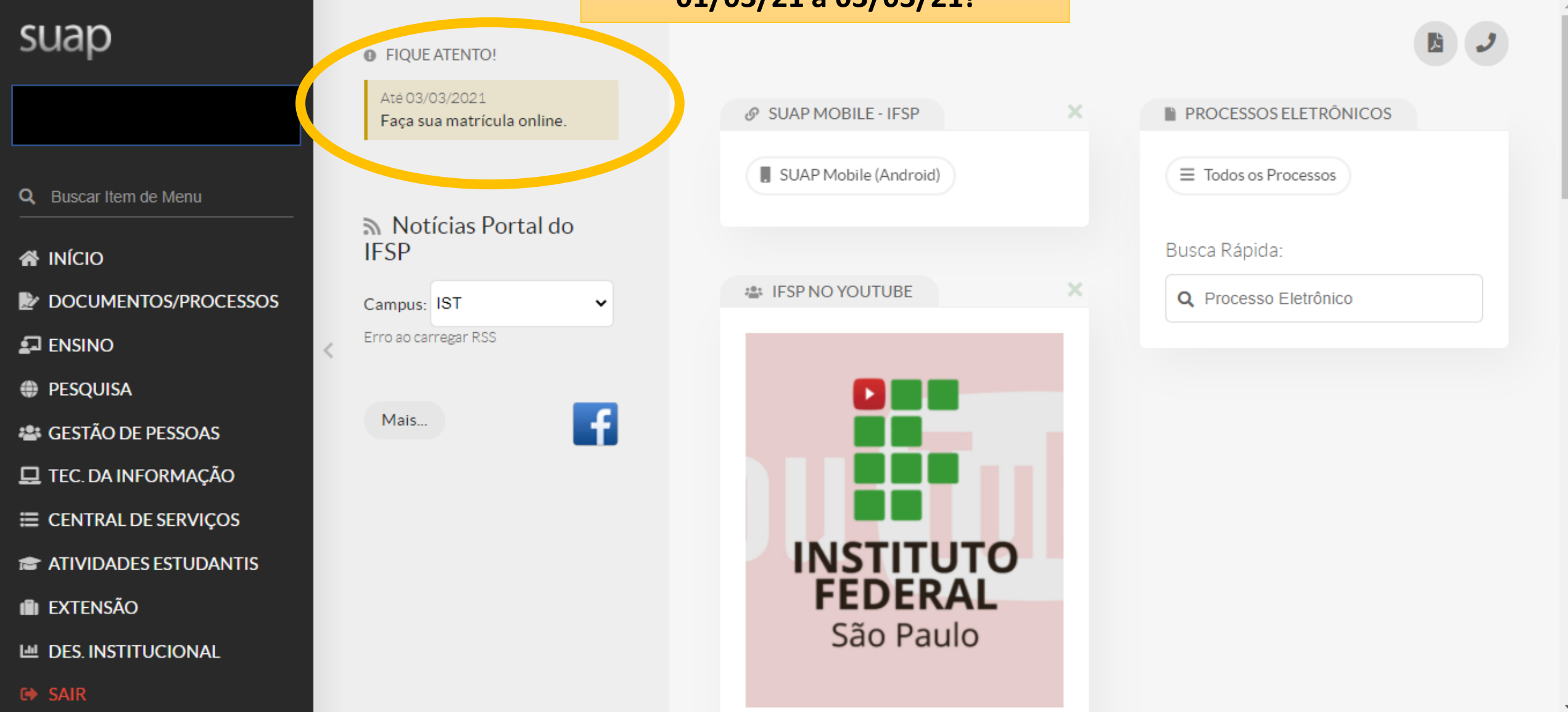

# suap

#### Início » Atualização de Dados Pessoais Atualização de Dados Pessoais

#### Q Buscar Item de Menu

**W** INÍCIO

DOCUMENTOS/PROCESSOS

 $\,<$ 

 $\Box$  ENSINO

**DESQUISA** 

**\*\*\* GESTÃO DE PESSOAS** 

TEC. DA INFORMAÇÃO

E CENTRAL DE SERVIÇOS

**THE ATIVIDADES ESTUDANTIS** 

**IN EXTENSÃO** 

**LAL DES. INSTITUCIONAL** 

**□ SAIR** 

# Dados Pessoais Nome Usual: Confira se seu nome está correto Nome que será exibido no SUAP Lattes Lattes: Coloque o link do seu currículo Lattes (se tiver) Endereço do currículo lattes **Telefones** IMPORTANTE! **Telefone Principal:** Confira e atualize os telefones, caso necessário Telefone Secundário:

Confira e atualize os telefones, caso necessário

## suap

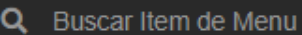

#### **W** INÍCIO

- DOCUMENTOS/PROCESSOS
- $\Box$  ENSINO
- **PESQUISA**
- **22 GESTÃO DE PESSOAS**
- TEC. DA INFORMAÇÃO
- E CENTRAL DE SERVIÇOS
- **THE ATIVIDADES ESTUDANTIS**
- **IN EXTENSÃO**
- LLL DES. INSTITUCIONAL

#### Início » Atualização de Dados Pessoais » Matrícula Online (1ª Chamada) Matrícula Online (1ª Chamada)

● É obrigatória a escolha de uma das turmas oferecidas para o período atual e de umas das turmas para cada disciplina em dependência.

 $\vee$  Informações Gerais

 $\,<\,$ 

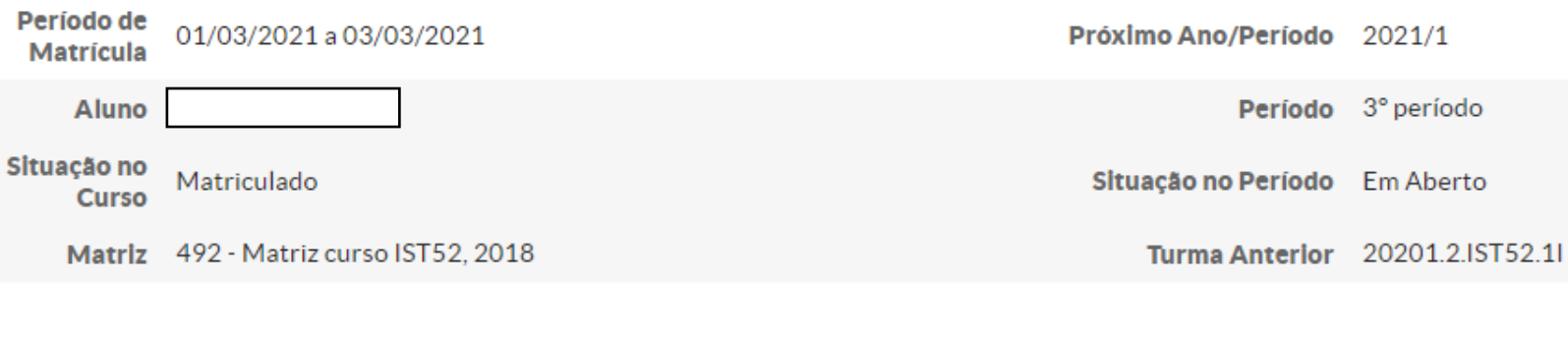

 $\times$  Turmas Disponíveis

 $\sim$  00044.0 ICT INITEDE0047.41

Aqui estarão elencadas as disciplinas que você deverá cursar em 2021. OBS: o horário das aulas poderá sofrer alterações

**Você deverá marcar todas as disciplinas. Marcando essa bolinha, todas as do período serão marcadas. Salvar no final da página.**

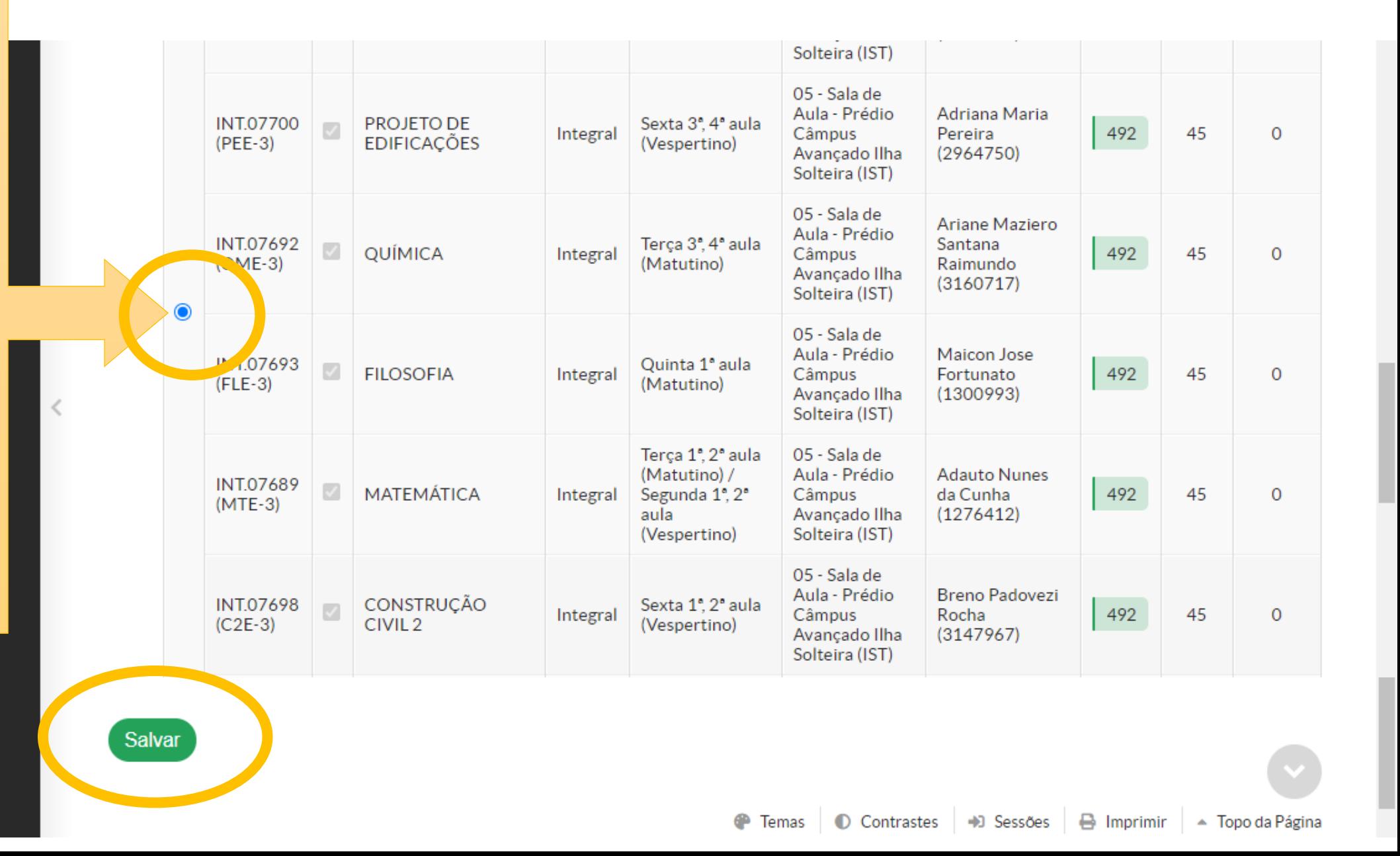

# **ATENÇÃO 2º ANOS!**

Disciplinas em Dependência Disponíveis

**●** Descubra o motivo das disciplinas em dependência não estarem disponíveis clicando agui.

▽ INT.03107 (D2E-2) - DESENHO DA CONSTRUÇÃO CIVIL 2 - Médio [66.70 h/80 Aulas]

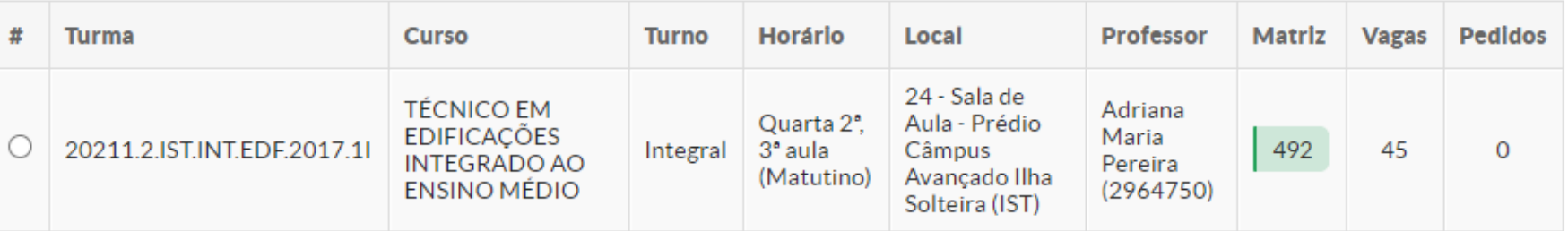

**Aparecerá dependência em D2E (Edificações) e DCD (Desenho). NÃO MARQUEM A BOLINHA!!!**Salvar

Pedido de matrícula salvo com sucesso.

Gere aqui e salve no seu computador/celular o seu comprovante de matrícula

**Imprimir Comprovante** 

#### suap

Q Buscar Item de Menu

- **W** INÍCIO
- DOCUMENTOS/PROCESSOS
- $\Box$  ENSINO
- **DESQUISA**

**\*\*\* GESTÃO DE PESSOAS** 

TEC. DA INFORMAÇÃO

- E CENTRAL DE SERVIÇOS
- **THE ATIVIDADES ESTUDANTIS**
- **IN EXTENSÃO**
- LLL DES. INSTITUCIONAL

Início » Atualização de Dados Pessoais » Matrícula Online (1ª Chamada) Matrícula Online (1ª Chamada)

O Existe um pedido de renovação de matrícula salvo. Clique aqui para acompanhar o status do seu pedido. Caso deseje alterar seu pedido, faça sua nova escolha até o dia 03/03/2021 e clique no botão "Salvar" localizado no final da página.

#### $\times$  Informações Gerais

 $\,<\,$ 

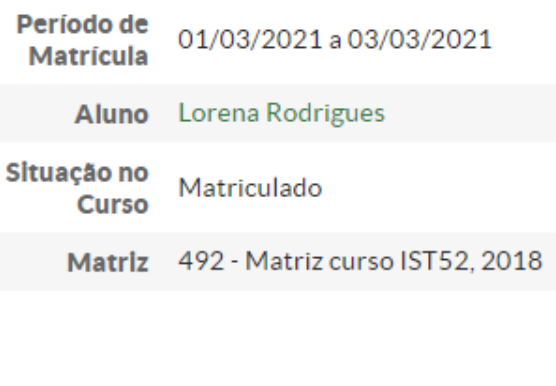

 $\times$  Horários das Disciplinas Solicitadas

Próximo Ano/Período 2021/1

Situação no Período Em Aberto

Ficará assim (Em aberto) até a matrícula ser processada pela Coordenadoria de Registros Escolares (depois do dia 03/03)

#### SUAP: Sistema Unificado de Administração Pública ⋿

oni

 $1/2$  - 100% +  $\boxed{3}$   $\Diamond$ 

INSTITUTO FEDERAL DE EDUCAÇÃO, CIÊNCIA E TECNOLOGIA DE SÃO PAULO Câmpus Avançado Ilha Solteira

Alameda Tucuruí, 164, CEP 15385-000, Ilha Solteira (SP)

CNPJ: - Telefone: (18) 98183-0019

## **COMPROVANTE DE PEDIDO DE MATRÍCULA**

#### Rematrícula Técnico Integrado 2021 (2021.1) - 606

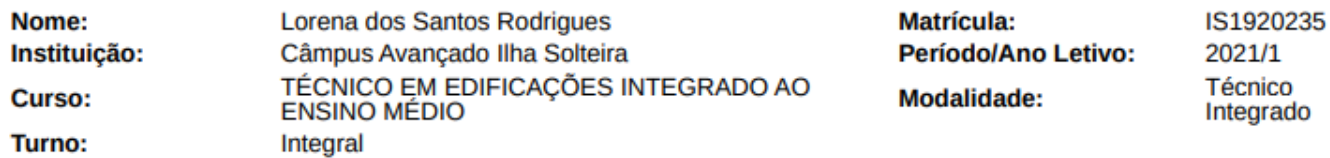

#### DISCIPLINAS DA TURMA - 20211.3.IST.INT.EDF.2017.1I

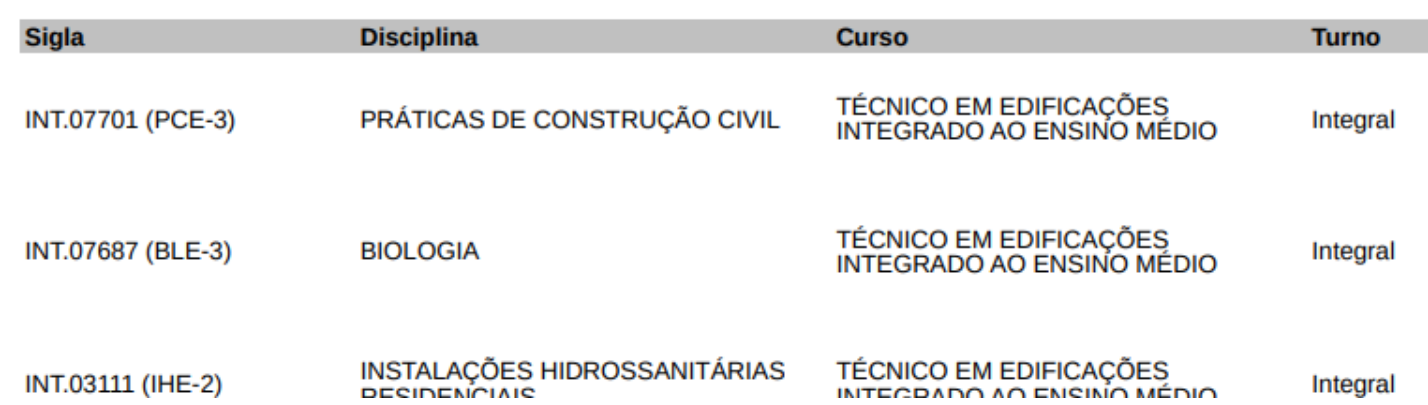

Clique aqui para baixar e salvar seu comprovante de matrícula